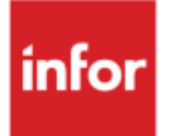

# Anael TT et Anael RS Interface comptable - Mise en œuvre

Version V9R4

#### **Copyright © 2024 Infor**

Tous droits réservés. Les termes et marques de conception mentionnés ci-après sont des marques et/ou des marques déposées d'Infor et/ou de ses partenaires et filiales. Tous droits réservés. Toutes les autres marques répertoriées ci-après sont la propriété de leurs propriétaires respectifs.

#### **Avertissement important**

Les informations contenues dans cette publication (y compris toute information supplémentaire) sont confidentielles et sont la propriété d'Infor.

En accédant à ces informations, vous reconnaissez et acceptez que ce document (y compris toute modification, traduction ou adaptation de celui-ci) ainsi que les copyrights, les secrets commerciaux et tout autre droit, titre et intérêt afférent, sont la propriété exclusive d'Infor. Vous acceptez également de ne pas vous octroyer les droits, les titres et les intérêts de ce document (y compris toute modification, traduction ou adaptation de celui-ci) en vertu de la présente, autres que le droit non-exclusif d'utilisation de ce document uniquement en relation avec et au titre de votre licence et de l'utilisation du logiciel mis à la disposition de votre société par Infor conformément à un contrat indépendant (« Objectif »).

De plus, en accédant aux informations jointes, vous reconnaissez et acceptez que vous devez respecter le caractère confidentiel de ce document et que l'utilisation que vous en faites se limite aux Objectifs décrits ci-dessus.

Infor s'est assuré que les informations contenues dans cette publication sont exactes et complètes.

Toutefois, Infor ne garantit pas que les informations contenues dans cette publication ne comportent aucune erreur typographique ou toute autre erreur, ou satisfont à vos besoins spécifiques. En conséquence, Infor ne peut être tenu directement ou indirectement responsable des pertes ou dommages susceptibles de naître d'une erreur ou d'une omission dans cette publication (y compris toute information supplémentaire), que ces erreurs ou omissions résultent d'une négligence, d'un accident ou de toute autre cause.

**Reconnaissance des marques**

Tous les autres noms de société, produit, commerce ou service référencé peuvent être des marques déposées ou des marques de leurs propriétaires respectifs.

**Informations de publication**

Version : Infor Anael Travail Temporaire V9R4

Date de publication : 22 mai 2024

Code du document : RKGW-V9R4-WebService-Installation

# Table des matières

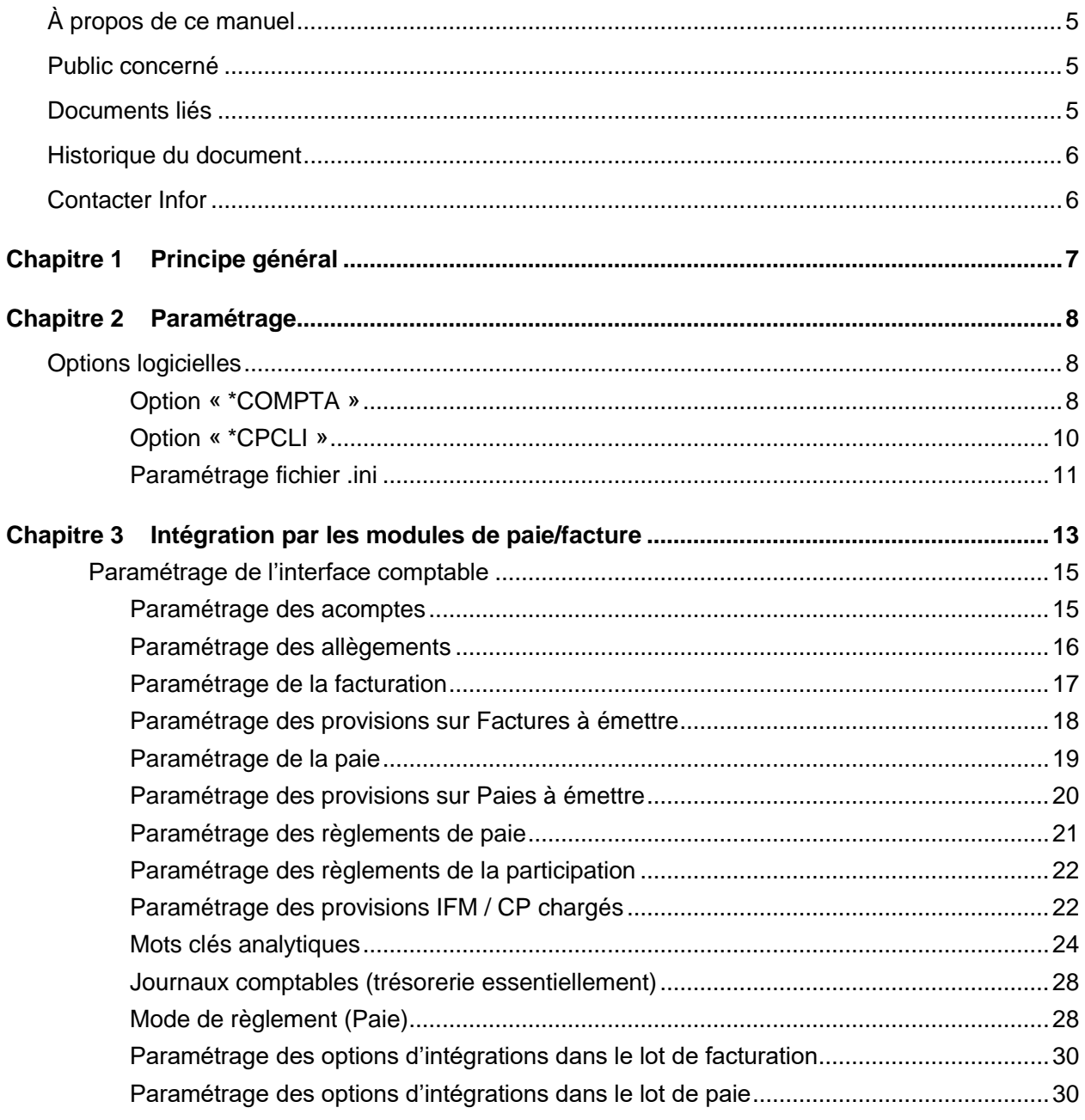

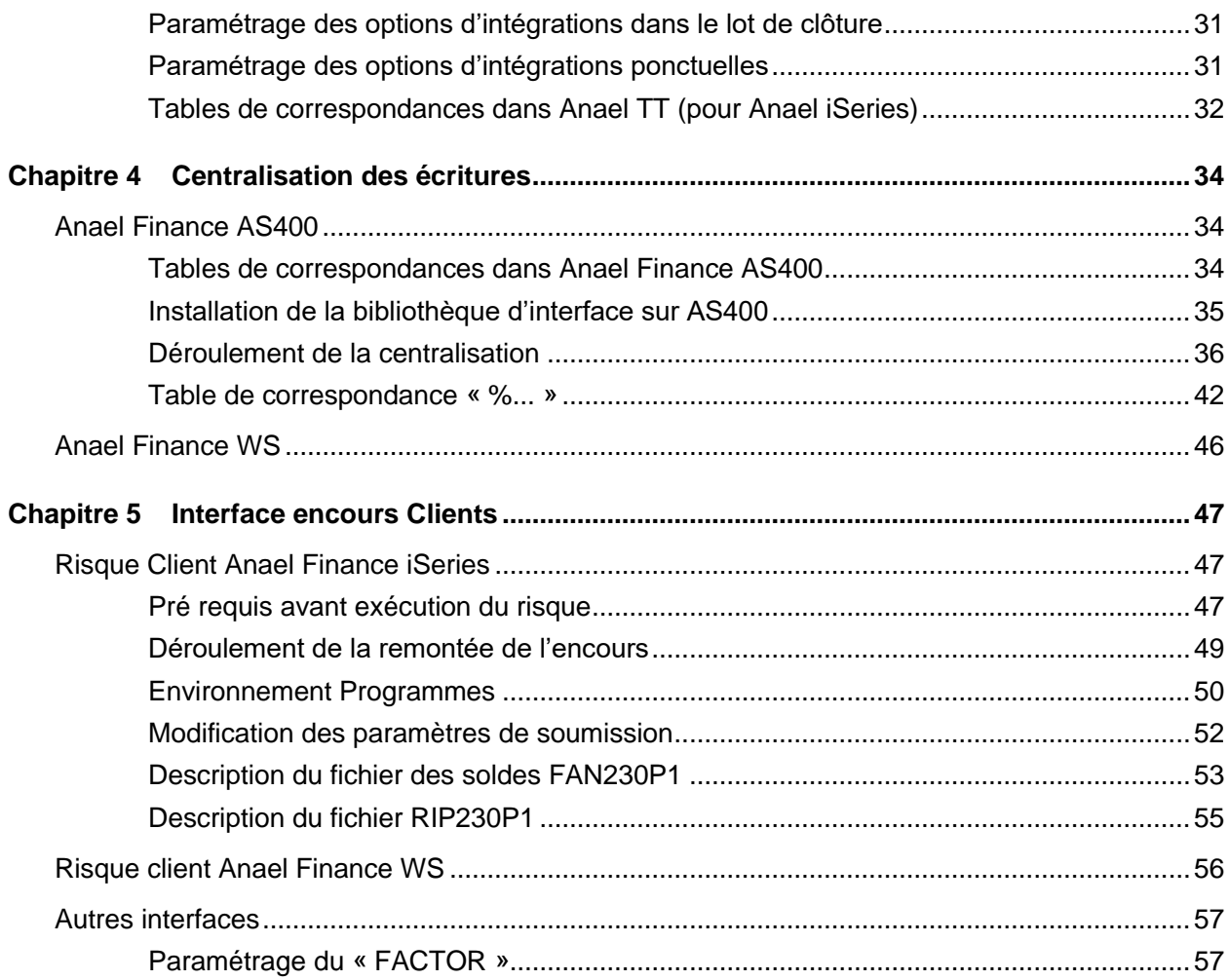

# À propos de ce manuel

Mise en place de l'interface comptable

# Public concerné

Administrateurs de l'applicatif

# Documents liés

Vous pouvez trouver les documents dans la section relative à la documentation produit sur le portail Infor Support Portal, tel que décrit dans la section « Contacter Infor », pag[e6.](#page-5-0)

# Historique du document

<span id="page-5-0"></span>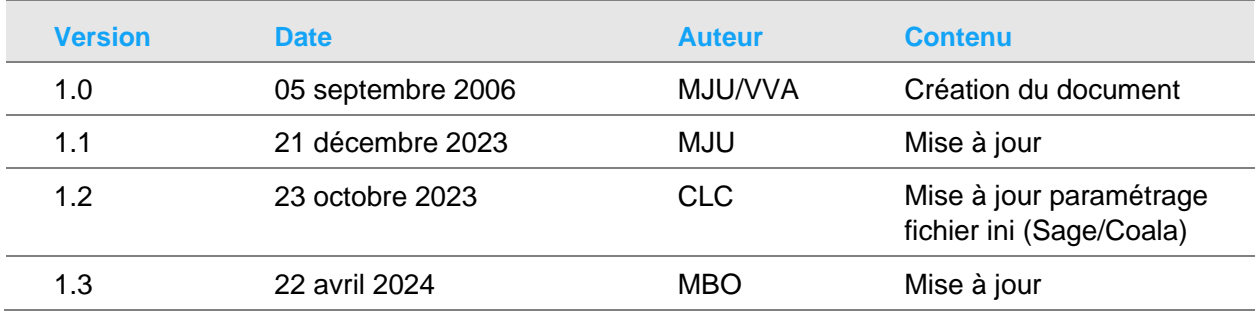

# Contacter Infor

Pour toute question sur les produits Infor, rendez-vous sur [https://concierge.infor.com](https://concierge.infor.com/) et créez un cas.

Si nous modifions ce document après la sortie du produit, nous en publierons une nouvelle version sur le portail Infor Support Portal. Pour accéder à la documentation, sélectionnez **Rechercher** > **Parcourir la documentation**. Nous vous conseillons de consulter régulièrement ce portail afin de prendre connaissance des mises à jour de la documentation.

Pour tout commentaire sur la documentation Infor, vous pouvez envoyer un courrier à l'adresse [documentation@infor.com.](mailto:documentation@infor.com)

# Chapitre 1 Principe général

Génération de fichiers à destination de la comptabilité, nommer comme suit :

XCPT\_SOCAGE\_LOTCLOTURELOTTRAITEMENT\_PRODUIT (ETT ou GWR )JRNAPLI.TXT

Exemple pour une gestion par agence:

XCPT\_001009\_0500010500034\_ETT51 REG.TXT

- ➢ Fichier XCPT
- ➢ Société légale : 001
- ➢ Agence : 009
- $\blacktriangleright$  Lot clôture : 0500001
- ➢ Lot traitement 0500034
- ➢ Produit : Anael TT (ETT) ou Anael RS (GWR)
- $\geq$  Journal : 51
- ➢ Application : Règlement de Paie
- ➢ .TXT : Extension du fichier

Si vous faite une gestion par société (ce que l'on ne préconise pas)

Cela vous donnera :

#### XCPT\_001xxx\_0500001xxxxxxx\_ETT51 REG.TXT

Les xxx et xxxxxxx ne peuvent être renseigner puisque c'est du multi agences et multi lots

!!!! Si vous optez pour la solution de gestion par société, il est incompatible de laisser la génération des fichiers dans les lots de paie et de facturation, puisqu'ils s'écraseront mutuellement pour ne laisser que le dernier intégré.

!!!!!!!!

Liste des applications comptables :

- $\triangleright$  REG = REGLEMENT PAIE
- $\triangleright$  ACP = REGLEMENT ACOMPTE
- $\triangleright$  PAI = OD DE PAIE & PROV DE PAIE
- $\triangleright$  FAC = VENTES & PROV SUR VENTES
- $\triangleright$  PRO = PROVISIONS IFM/CP
- $\triangleright$  RIB = RIB DES TIERS (UNIQUEMENT POUR ANAEL WS)
- $\triangleright$  TIE = TIERS (UNIQUEMENT POUR ANAEL WS)

# Chapitre 2 Paramétrage

# Options logicielles

## Option « \*COMPTA »

Le nom de ces fichiers peut être paramétré de manière standard par le paramétrage de \*COMPTA dans les options logicielles comme suit :

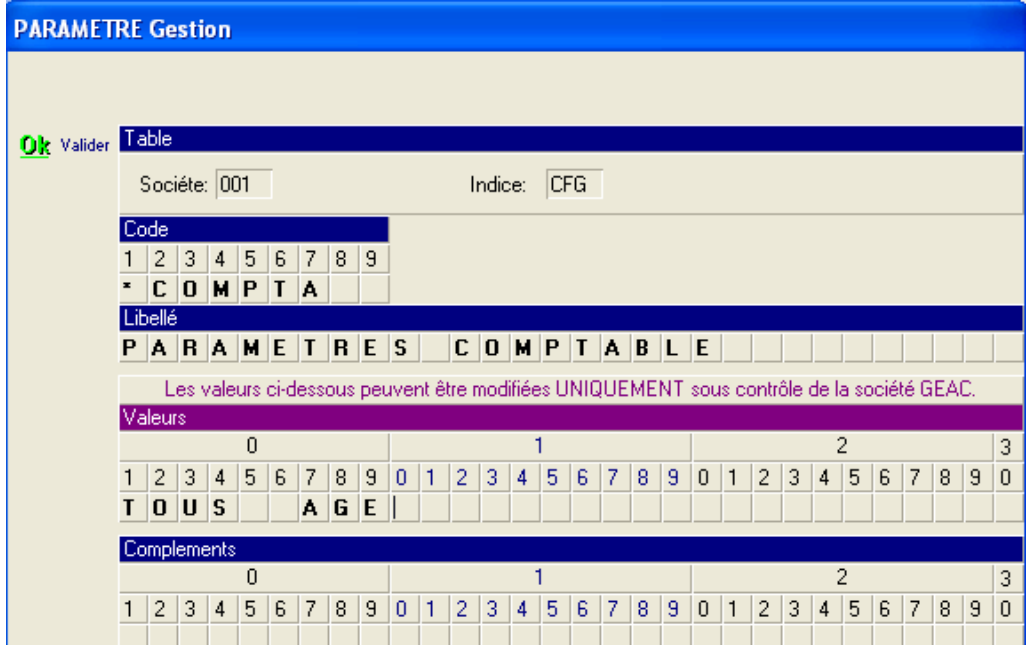

Si vous avez un paramétrage à effectuer en particulier ici, alors il faudra forcément tous les détailler comme suit (hors spécifs clients).

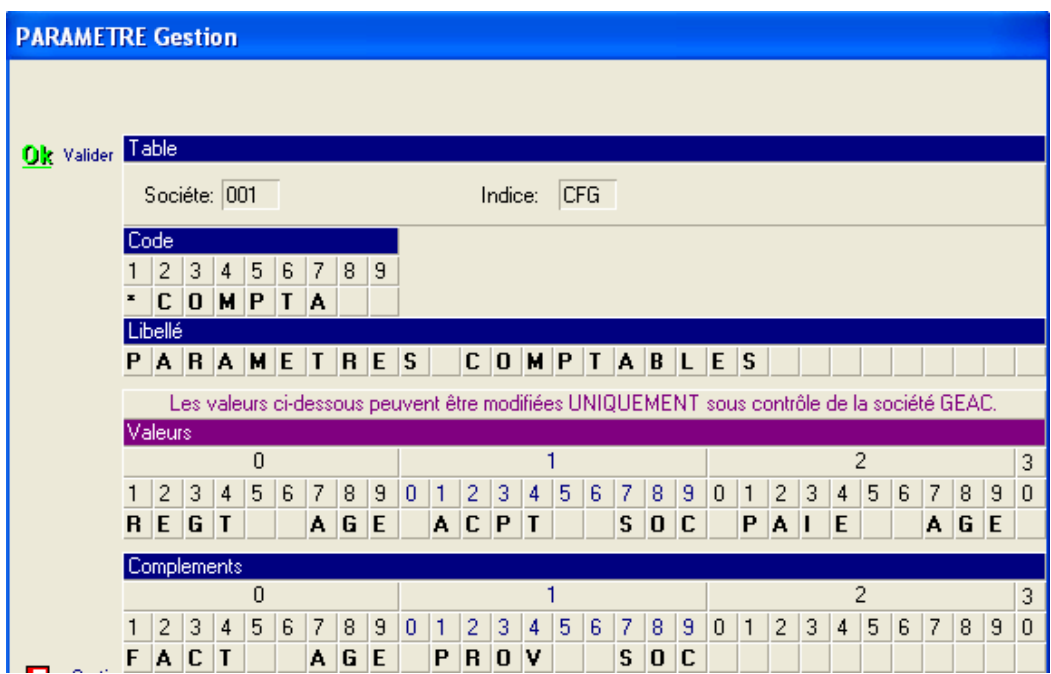

- REGT AGE = Règlement de paie gérer par Agence
- ACPT SOC = Acompte gérer par société légale
- PAIE AGE = Paie gérer par agence
- FACT AGE = Facturation gérer par Agence
- PROV SOC = Provision sur IFM/CP gérer par Société légale

La destination par défaut de ces fichiers générés depuis Anael TT (ou GWARD pour Patoche) c'est le répertoire TEMP de l'utilisateur.

## Option « \*CPCLI »

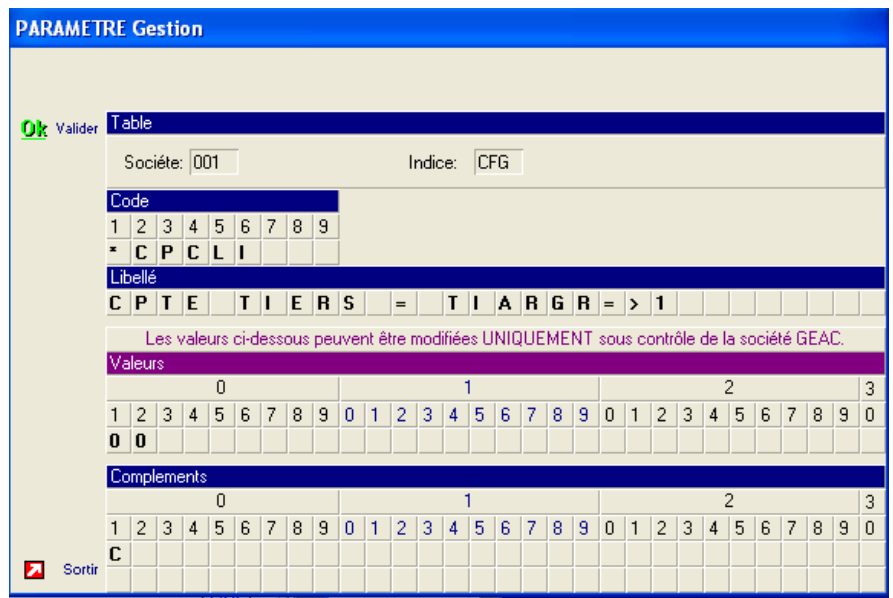

#### **Valeur :**

 $\triangleright$  Position 1 = 0 = client de facturation

Ou

- $\triangleright$  Position 1 = autre que 0 = Par défaut il prendra le tiers de regroupement de la fiche client (si le tiers de regroupement n'est pas renseigné dans la fiche client alors il prendra par défaut le client de facturation suivi de « 999 »
- $\triangleright$  Position 2 = 0 ou blanc ne modifie en rien le client sélectionné par la position 1

#### Ou

 $\triangleright$  Position 2 = Si 1 alors on prendra le code manuel de la fiche client

Ou

- $\triangleright$  Position 2 = Si = 2 il ira chercher le code manuel du chantier de facturation. Si rien alors il prendra le code manuel de la fiche client
- $\triangleright$  Position 10 = Si =1 possibilité d'ajouter pour la comptabilité SAGE le code agence devant le code client de facturation
- ➢ Position 12 = Nbre de caractères de l'agence pour la comptabilité SAGE de droite à gauche.

#### **Compléments :**

- ➢ Possibilité de mettre la valeur (jusqu'à 9 positions) à insérer devant le code tiers exemple : 'C' = C00065 pour le client 00065
- $\triangleright$  Position 10 à 22 = on utilise cette valeur pour la création des tiers SAGE (Fichiers \*.PNC), car ce logiciel a besoin du compte général de rattachement du tiers pour créer la fiche client dans la base. Rempli la zone Compte général (compte collectif zone 7) du fichier \*PNC

## Paramétrage fichier .ini

Ce qui implique d'avoir un paragraphe dans le ANAELTT.INI comme suit :

[REPCOMPTA] REP\_ORIGINE=d:\anael\_TT\_V81\Comptabilité\ REP\_TRAITEMENT=d:\anael\_TT\_V81\Temp\ REP\_ARCHIVE=d:\anael\_TT\_V81\Archive\_Comptabilité\ REP\_FACTO=d:\anael\_TT\_V81\Facto\ TYP\_COMPTA=AFI EDITION=NON AUTO=OUI SOCLEG=OUI

REP\_ORIGINE= Emplacement où sont envoyés les fichiers XCPT depuis Anael TT

REP\_TRAITEMENT=Répertoire où sont générés les fichiers centralisés, depuis MDL\_UPLDAGEN :

- ➢ Pour Iseries = Répertoire d'archivage du fichier FYREPLIKP.TXT, une fois le traitement terminé
- $\triangleright$  Pour WS = Répertoire où se trouve les bases de données « C:\ANAEL\ » le programme de centralisation rajoutera « SIRIUS » et le code société pour déterminer le répertoire de réception des fichiers à intégrer dans WS (si code société est égal à « 001 » cela donne « C:\ANAEL\SIRIUS001 \ ».

REP\_ARCHIVE=Emplacement des fichiers XCPT une fois transmis à la comptabilité (depuis MDL\_UPLDAGEN)

REP\_FACTO=Emplacement des fichiers à destination des sociétés d'affacturages.

TYP\_COMPTA=AFI (Anael finance AS/400) et JUB (Anael finance WS) si pas de compta INFOR, ne rien renseigné (depuis MDL\_UPLDAGEN)

**Possibilité d'ajouter SAG ou COA pour SAGE/COALA**

EDITION= Edition d'un brouillard comptable (depuis MDL\_UPLDAGEN)

AUTO=OUI ou NON pour automatisation de la centralisation (depuis MDL\_UPLDAGEN)

SOCLEG= gestion de la société légale (toujours OUI) (depuis MDL\_UPLDAGEN)

La centralisation par MDL\_UPLDAGEN peut être gérée par un fichier « .bat » qui sera détaillé ci dessous.

# Chapitre 3 Intégration par les modules de paie/facture

Paramétrage Interface comptable dans tables fonctionnelles

Type interface et disponibilité Application :

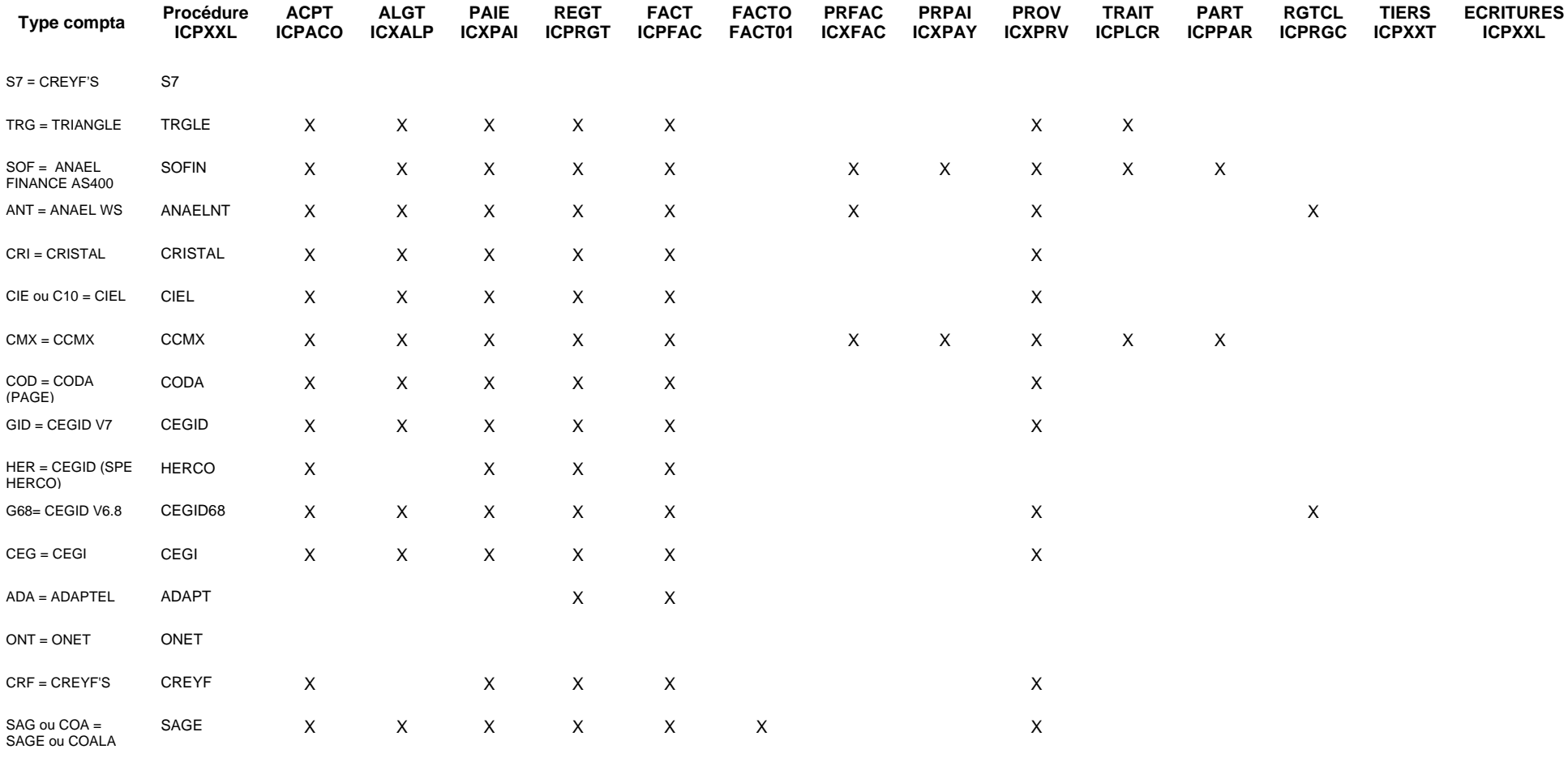

#### FST = FIRST (Proman)

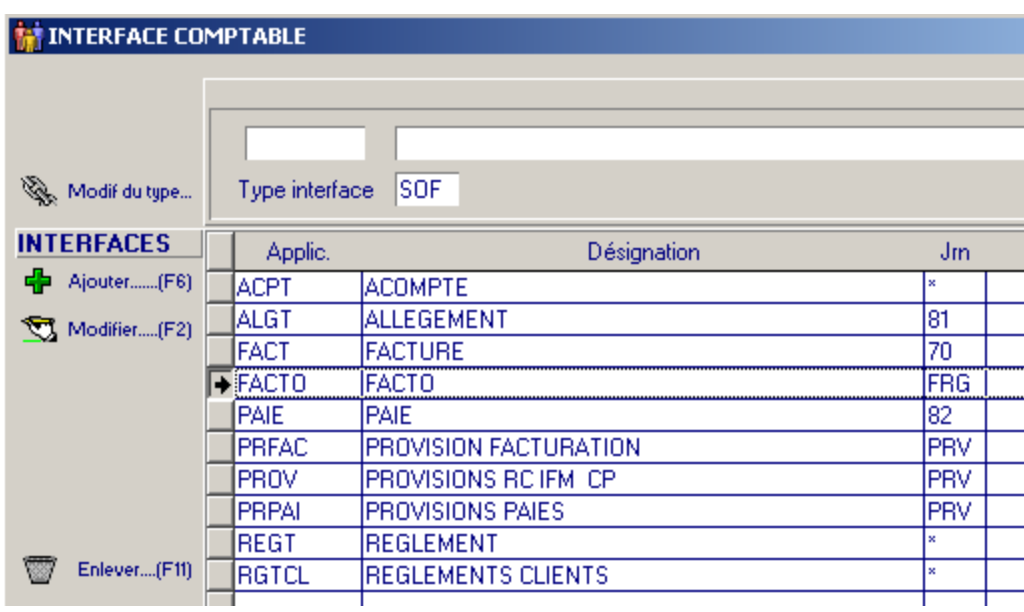

Une interface spécifique de traites clients « TRAIT » existe chez TRIANGLE voir documentation « Interface Traites ANAEL TT-FI AS400.doc »

Paramétrage de l'interface comptable

### Paramétrage des acomptes

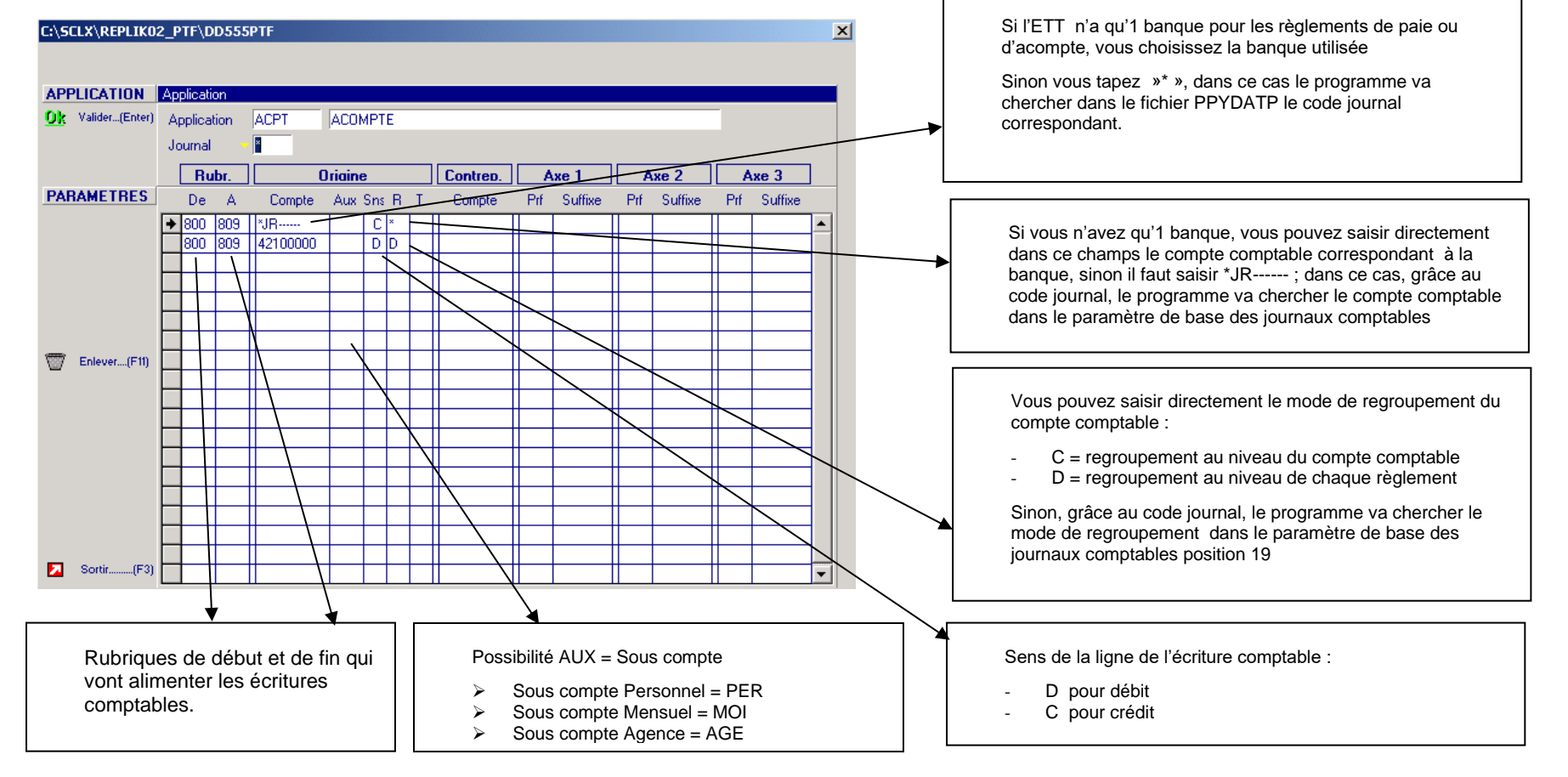

## Paramétrage des allègements

Vous pouvez constater que l'on utilise un compte de contrepartie, en effet dans ce cas cette rubrique est utilisée pour alimenter aussi bien le débit que le crédit.

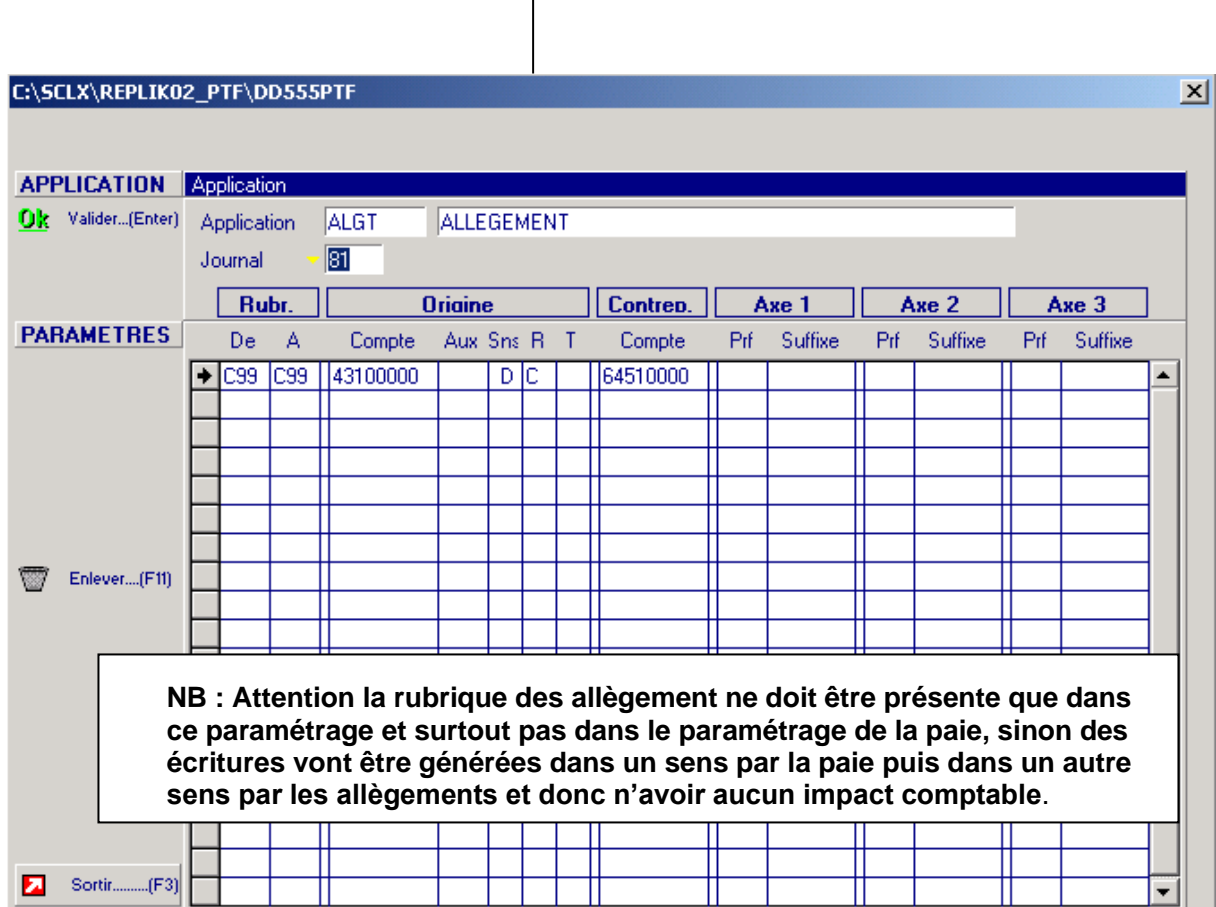

## Paramétrage de la facturation

Pour ce paramétrage vous pouvez utiliser soit :

- les rubriques de cumuls
- les rubriques utilisées pour la facturation (surtout utiliser pour une ventilation analytique de la facturation)

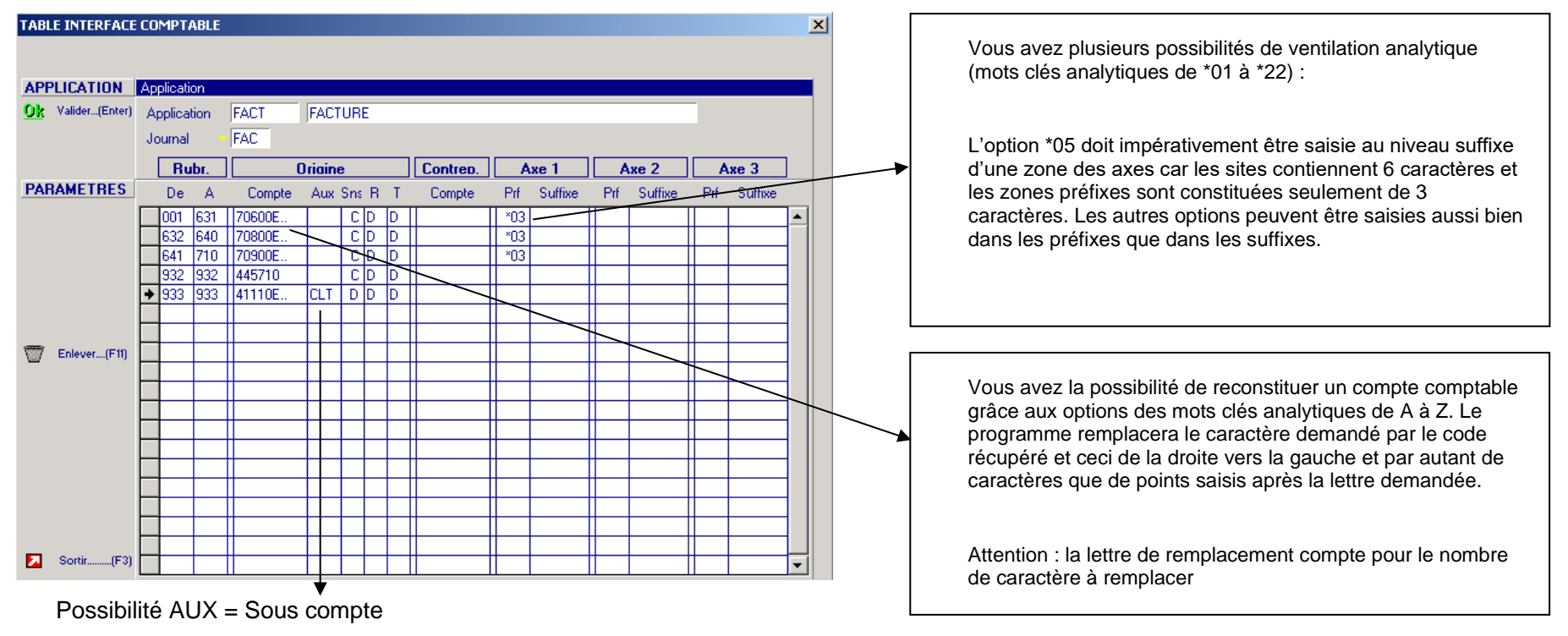

- $\triangleright$  Sous compte client = CLT
- $\triangleright$  Sous compte Siren = SIR
- $\triangleright$  Sous compte TVA = TVA (possibilité de table de correspondance Tables de correspondances dans Anael TT)
- $\triangleright$  Sous compte Mensuel = MOI
- $\triangleright$  Sous compte TVA sur ligne CA HT = VTE

## Paramétrage des provisions sur Factures à émettre

Les écritures comptables générées par cette interface sont issues du fichier des marges (semaine ou mois).

Nous pouvons utiliser que la partie de la provision et paramétrer dans la finance un journal avec extourne automatique.

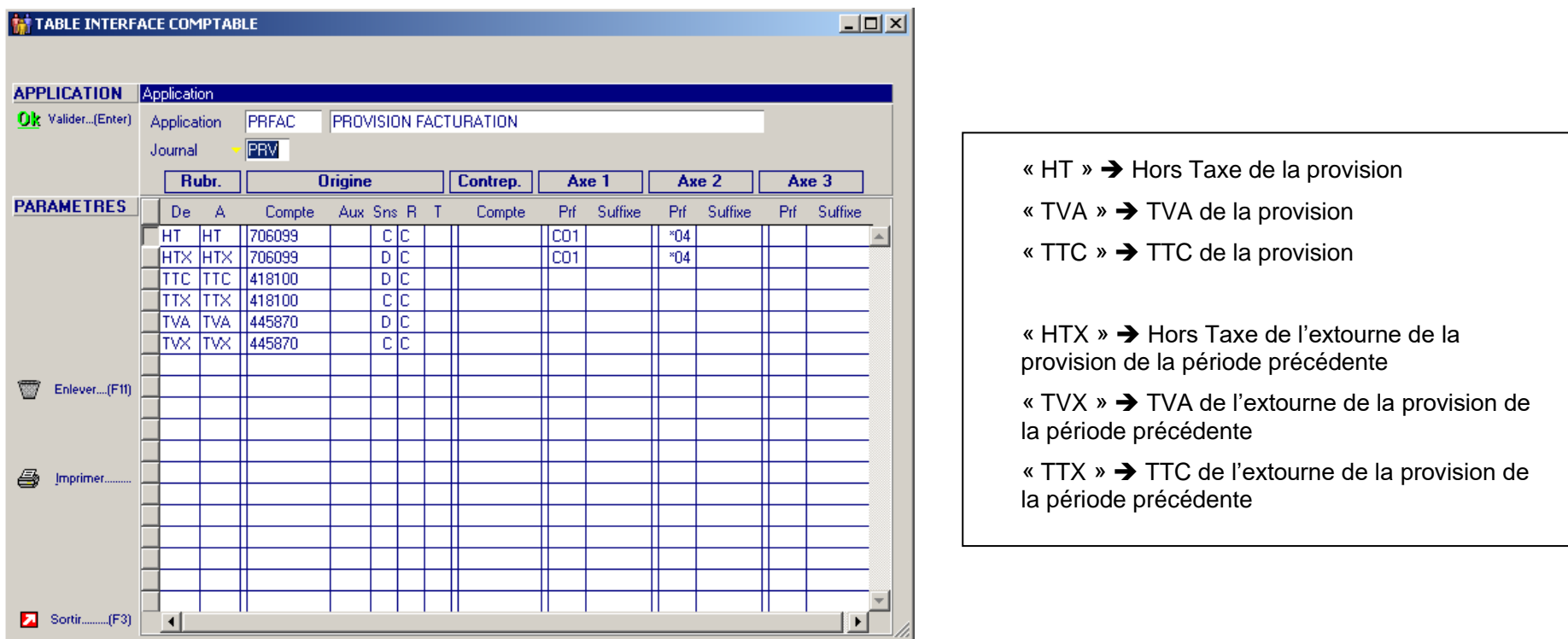

## Paramétrage de la paie

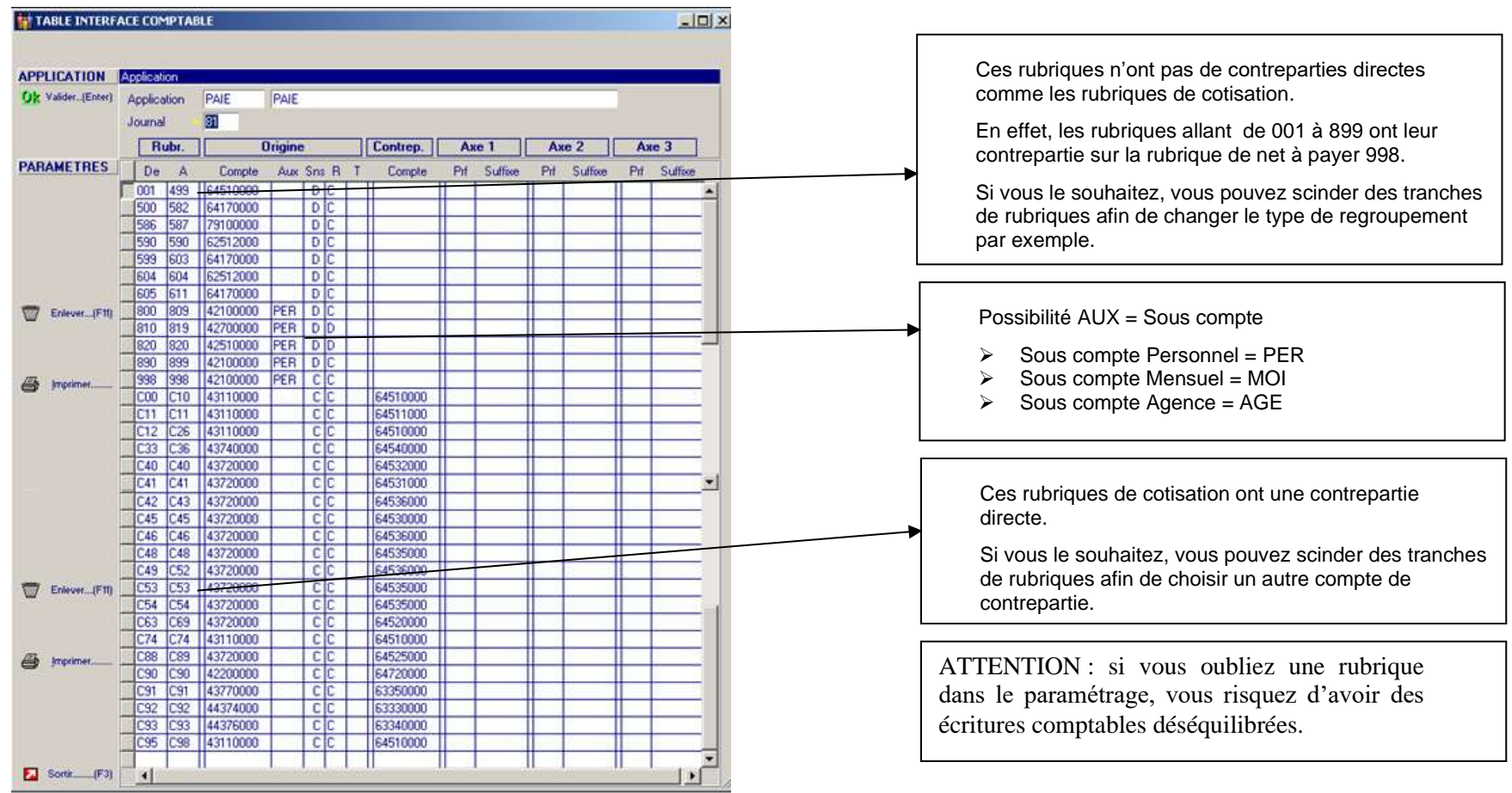

Comme pour le paramétrage précédent, vous pouvez choisir une ventilation analytique (compte classe 6 et 7).

Vous avez également la possibilité d'avoir une nature analytique, cette nature doit être saisie sur l'Axe 3 Suffixe

(ex : C00 à C29 43100000 C C 64510000 64510001)

## Paramétrage des provisions sur Paies à émettre

Les écritures comptables générées par cette interface sont issues du fichier des marges. Etat de contrôle MGE120.

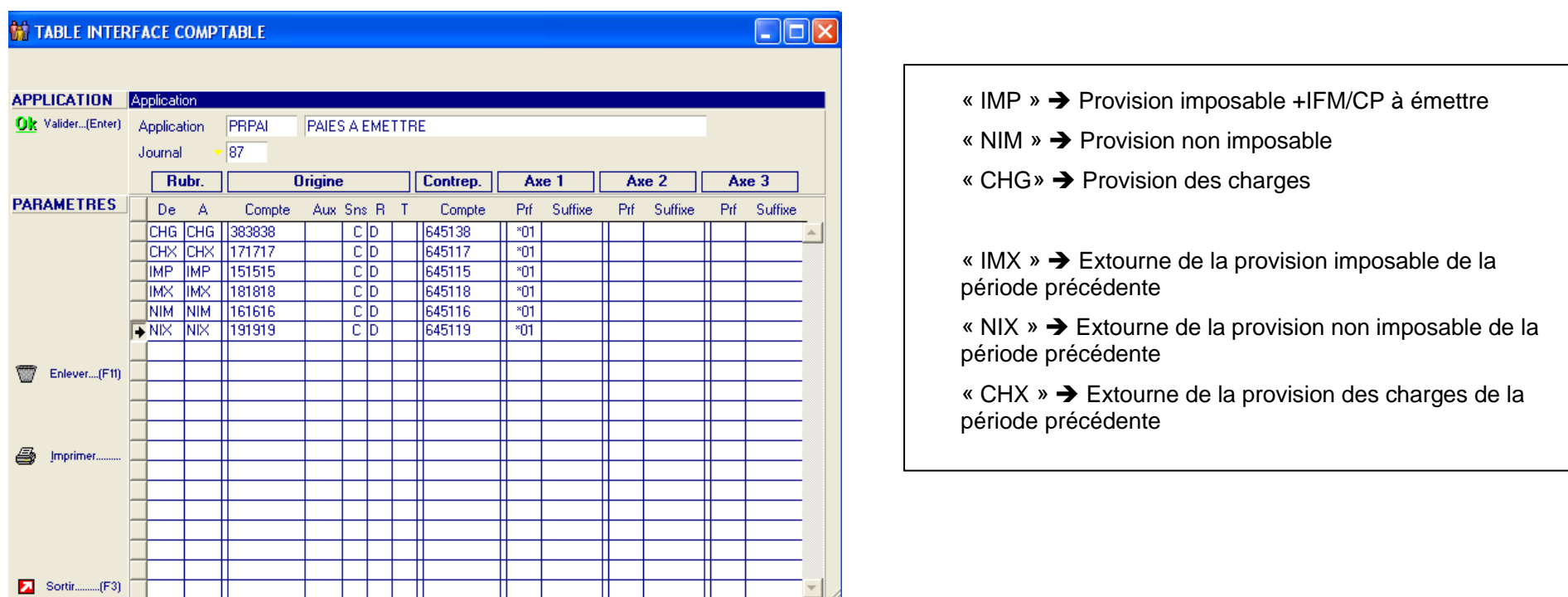

Nous pouvons utiliser que la partie de la provision et paramétrer dans la finance un journal avec extourne automatique.

## Paramétrage des règlements de paie

C'est le même paramétrage que les acomptes, à la différence que le programme va chercher le code journal banque dans le fichier PPYPH5P.

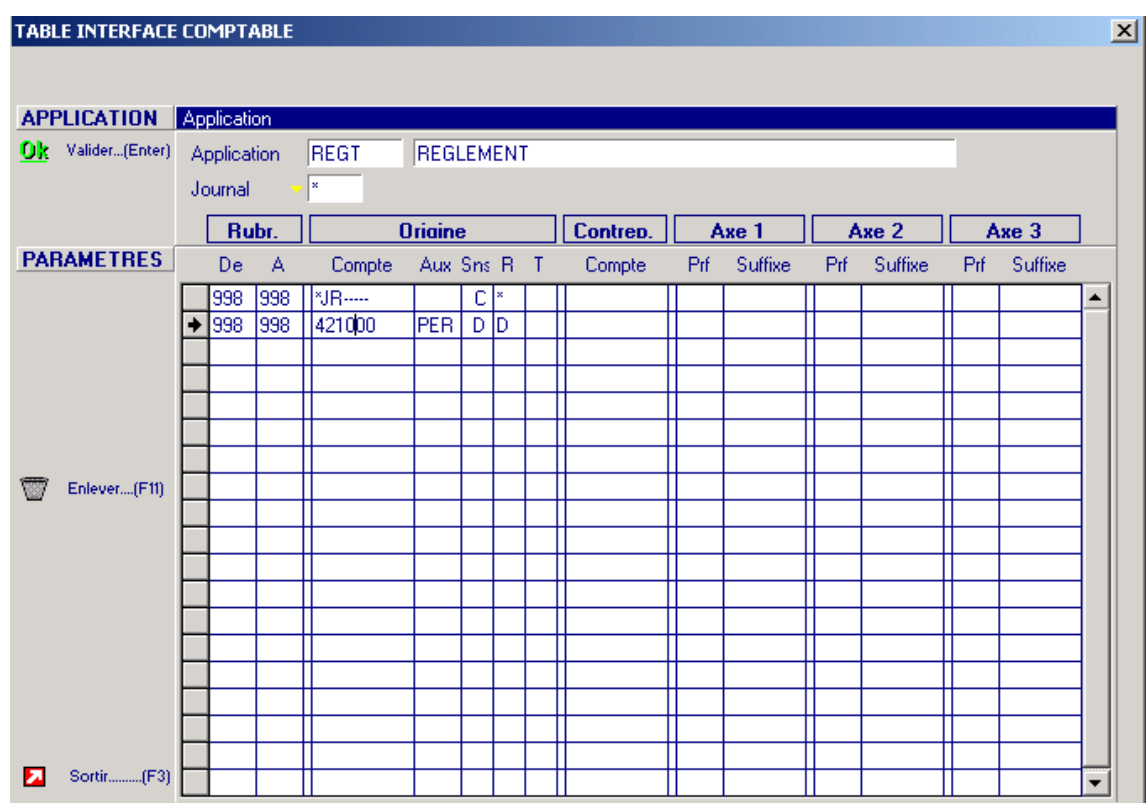

Possibilité AUX = Sous compte

- $\geq$  Sous compte Personnel = PER
- $\triangleright$  Sous compte Mensuel = MOI
- $\triangleright$  Sous compte Agence = AGE

## Paramétrage des règlements de la participation

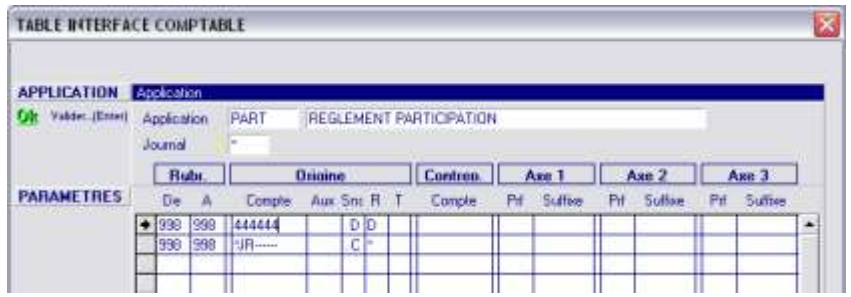

Paramétrage des provisions IFM / CP chargés

Pour ce paramétrage, vous devez utiliser les rubriques de cumuls des IFM et CP, ce paramétrage n'est utilisé que pour ANAEL TT

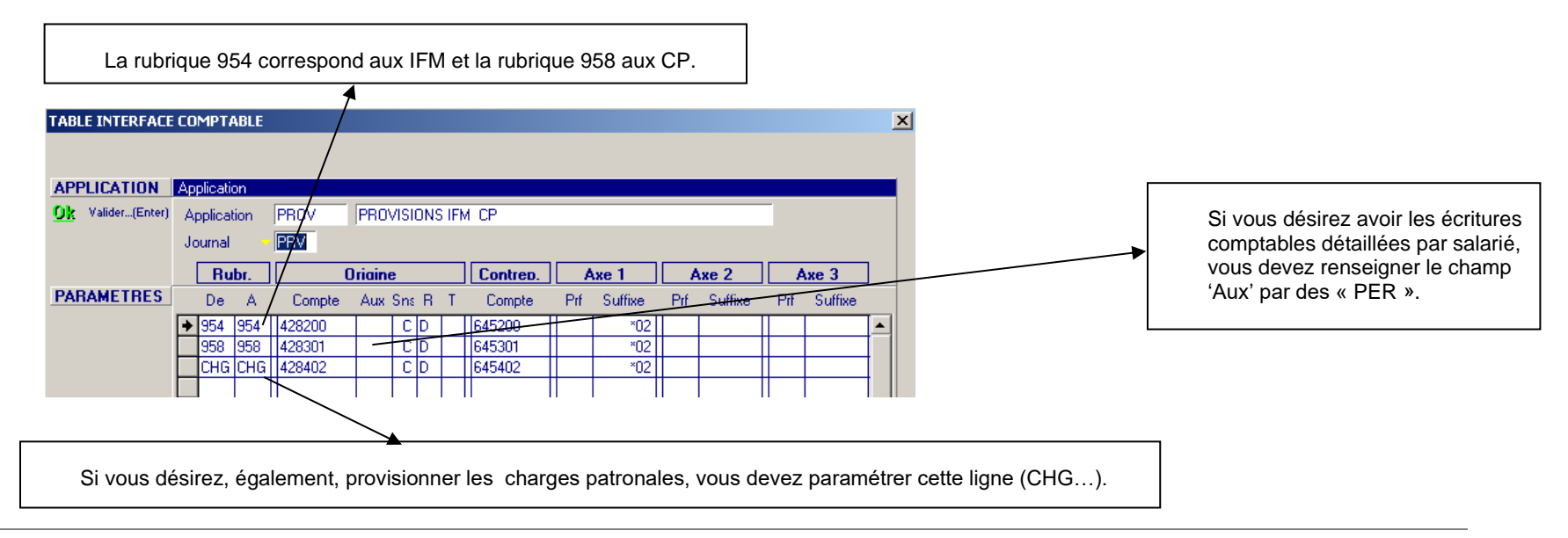

Demander au client d'éditer l'état des IFM/CP en même temps que l'interface.

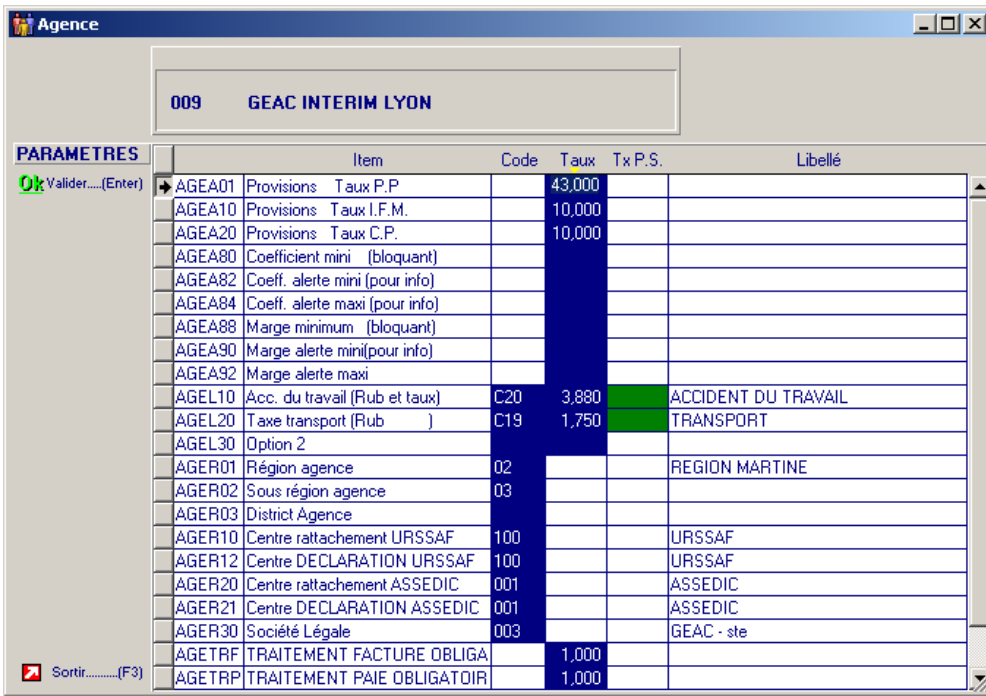

Les taux utilisés pour le calcul des provisions est repris dans les paramètres de l'agence (Tables fonctionnelles Agence ETT) :

Taux PP + taux AT + taxe transport

Exemple : 43+3,88+1,75

## Mots clés analytiques

Accès par le fichier PARDIVP (Paramètres Système) indice ANL.

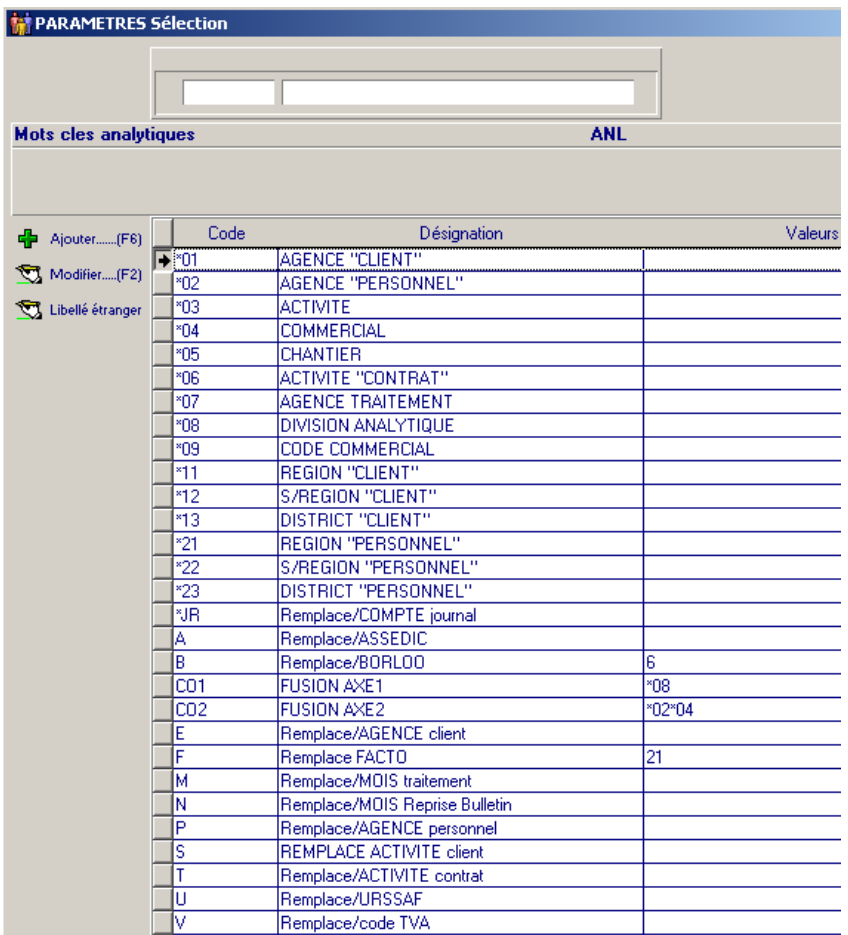

Les codes :

- ➢ de \*01 à \*73 correspondent aux possibilités de ventilation analytique.
- ➢ \*JR permet de remplacer le compte comptable par rapport au compte alimenté dans les journaux comptables.
- ➢ \*CS permet d'ajouter une constante : on renseigne ce code en Axe 1, 2 ou 3 et on indique la constante dans le suffixe

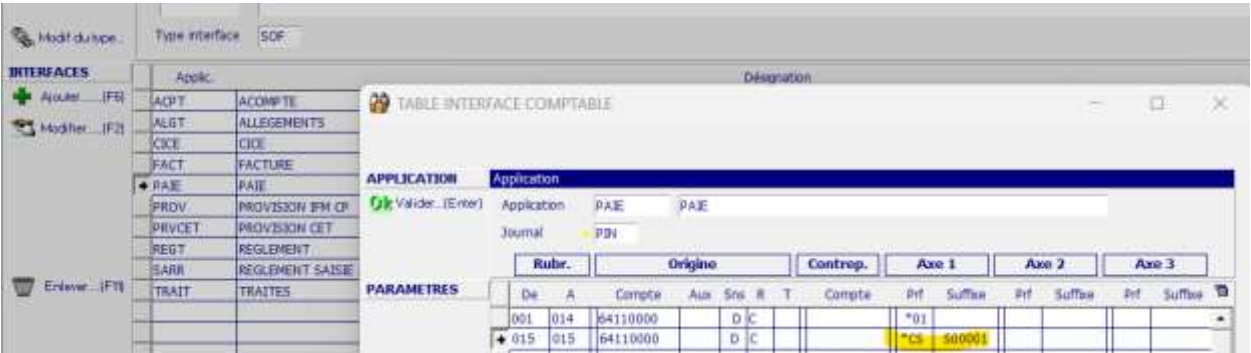

- ➢ de A à Z permettent de remplacer des caractères dans un compte comptable.
- ➢ F permet de remplacer un caractère dans le compte général :
- par le caractère en 1ere position du paramétrage ci-dessus, si le client est bien en facto
- par le caractère en 2eme position du paramétrage ci-dessus, si le client n'est pas en facto
- par le caractère en 2eme position du parametrage ci-dessus, s<br>► K permet de remplacer un caractère dans le compte général :
- par le caractère en 1ere position du libellé complémentaire pour les contrats donc le type d'employé est C (cadre)
- par le caractère en 2eme position du libellé complémentaire pour les contrats donc le type d'employé est E (employé)

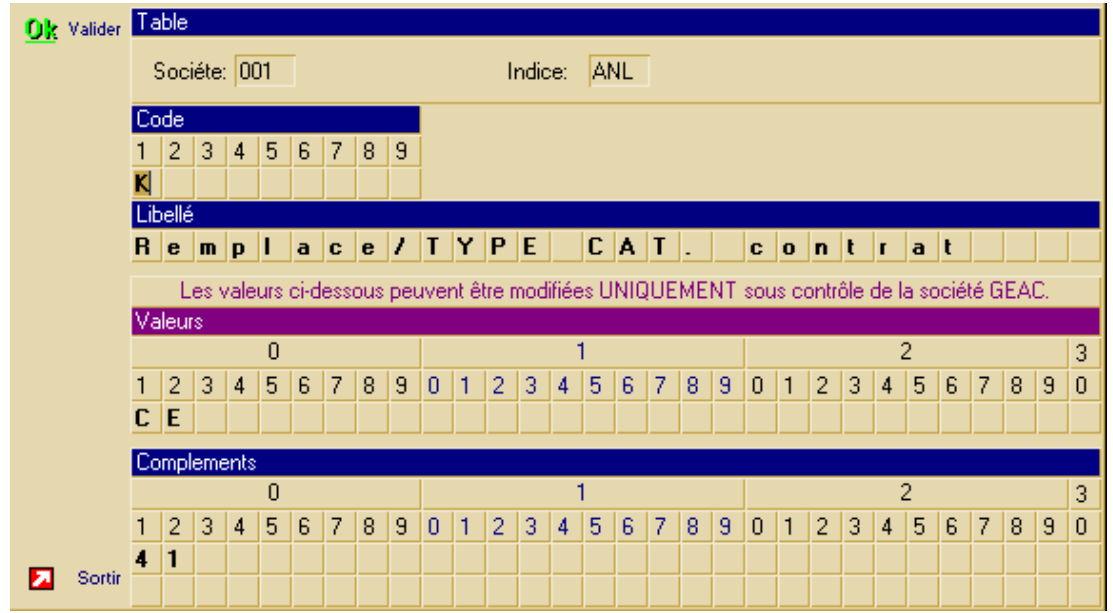

➢ B permet de remplacer par le ou les caractères saisis dans le champ « valeurs » maximum 3 caractères, les valeurs sont prises de gauche à droite (ex : B. = « 61 ») :

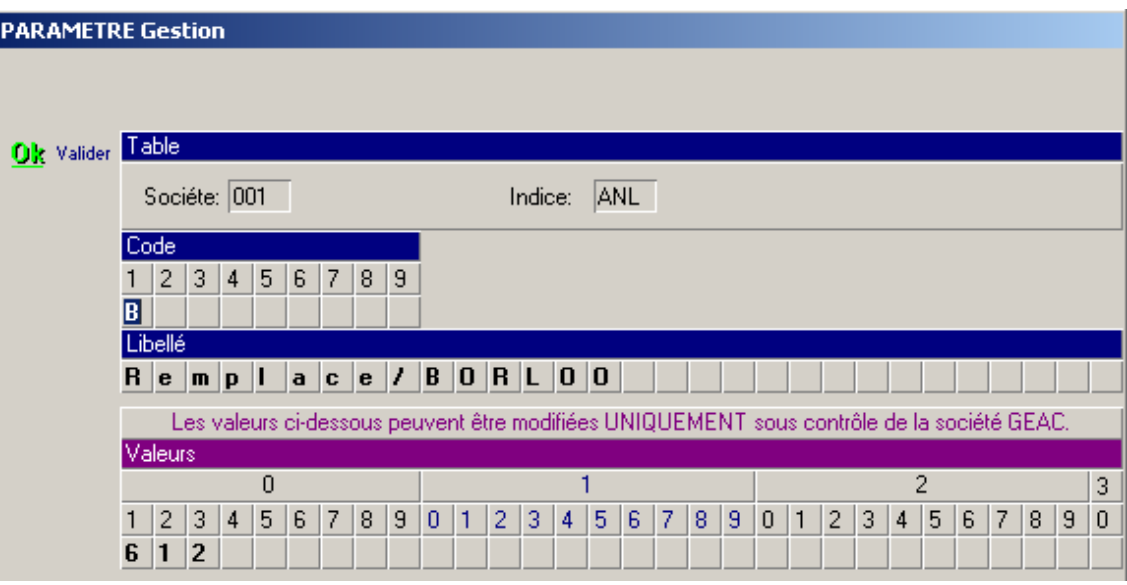

 $\triangleright$  CO1 = permet de fusionner 2 mots clefs analytique entre eux (exemple dans PARVAL position de 1 à 6 mettre \*11\*01 pour fusionner les champs REGION et AGENCE CLIENTS)

#### Exemple :

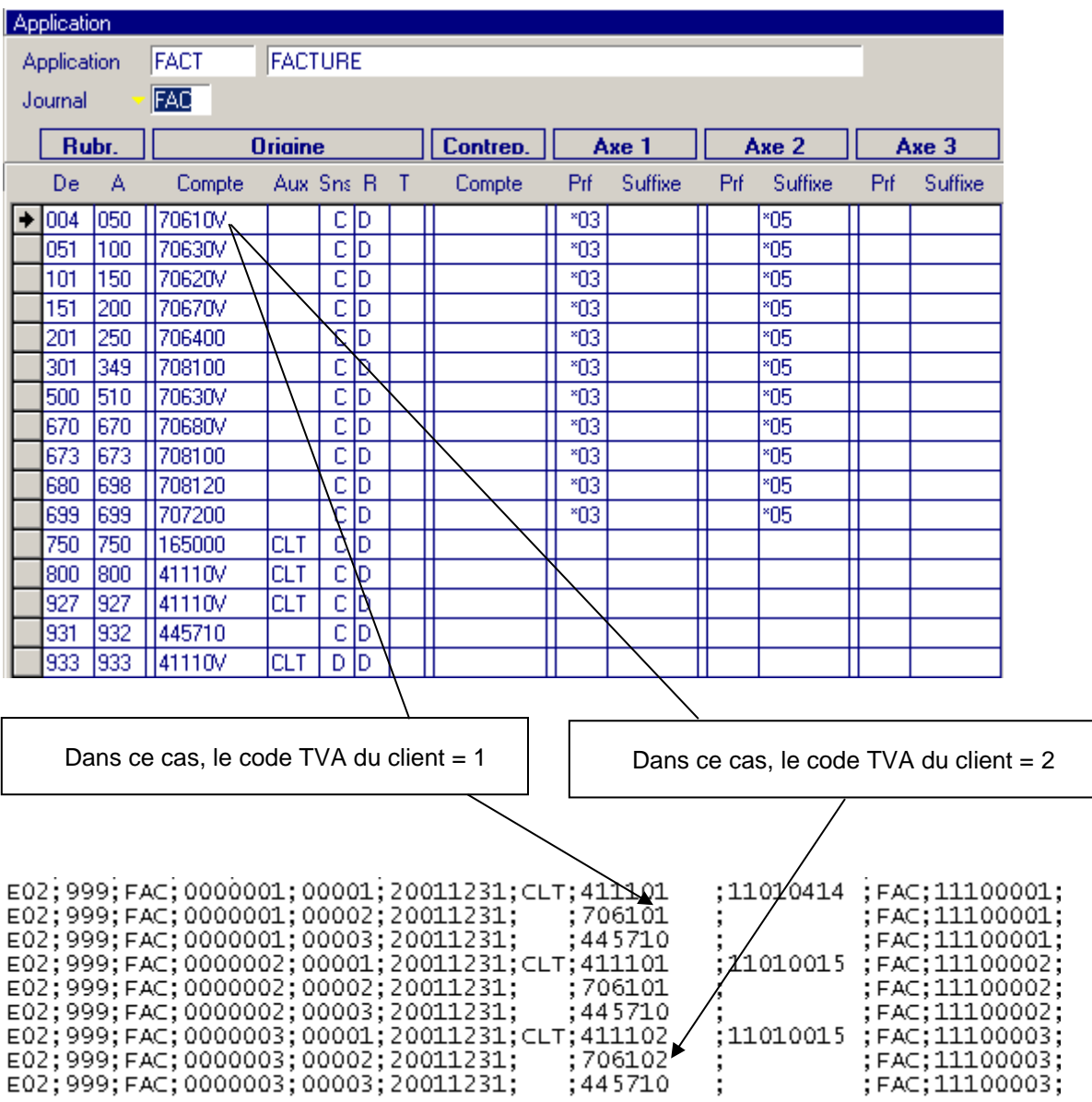

## Journaux comptables (trésorerie essentiellement)

Accès par le fichier PARDIVP (Tables Fonctionnelles) indice JRN.

Si vous optez pour la possibilité d'avoir plusieurs banques et plusieurs modes de règlement, il faut créer autant de code journal que de banque et que de mode de règlement.

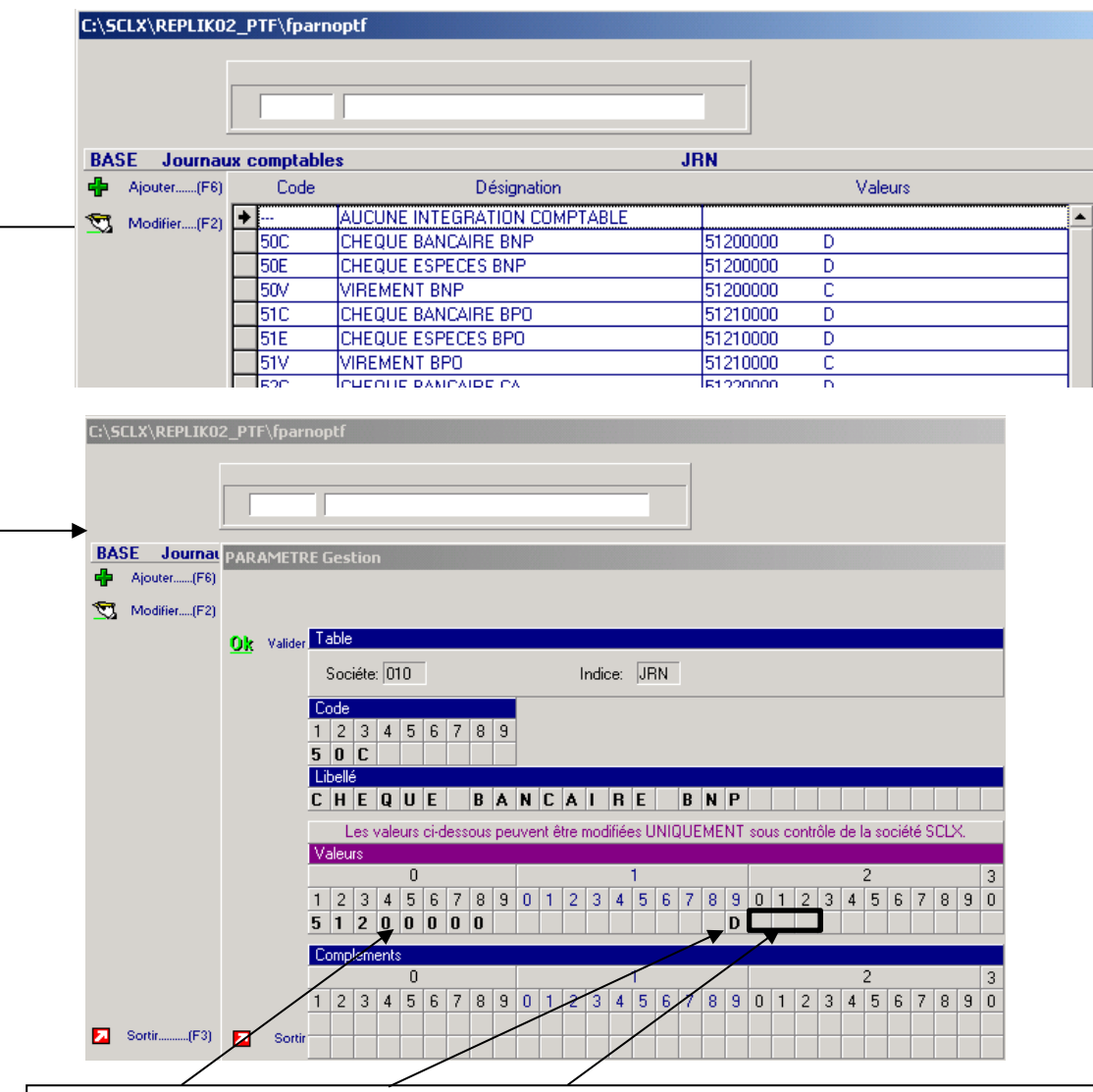

Ces 9 positions permettent de renseigner le compte de trésorerie. Position 19 permet de renseigner le mode de regroupement (détaillé ou centralisé)

Position 20 à 22 permet de renseigner le journal de destination.

## Mode de règlement (Paie)

Accès par le fichier PARDIVP (Tables utilisateurs) indice RGP.

Code que vous retrouvez sur les fiches du personnel, il permet au programme d'alimenter la rubrique de banque des fichiers de règlements paies et acomptes.

Il permet également de connaître le mode de règlement.

![](_page_28_Picture_66.jpeg)

![](_page_28_Picture_67.jpeg)

Code journal de banque (position 24 à 26), il permet de retrouver le compte comptable dans la table des journaux comptables.

**Position 1 :** Mode de règlement permet de savoir si la personne a été payée par chèque ou virement.

**Position 2 à 4 :** Vous pouvez donner un autre code de règlement. Dans l'exemple, si un personnel a un code règlement V(virement), mais ne possède pas de RIB, le programme va chercher le mode de règlement correspondant au code de règlement de remplacement (B).

Le personnel aura donc un chèque au lieu d'avoir un virement.

## Paramétrage des options d'intégrations dans le lot de facturation

#### **Intégration Facturation**

Nous préconisons que ce lancement soit fait dans les lots de facturation notamment à cause de la facturation à la semaine, afin d'avoir une intégration hebdomadaire des ventes.

Pour cela aller dans Tables systèmes indice FTB.

![](_page_29_Picture_48.jpeg)

Cette option est de ce fait lancée par lot de facture.

![](_page_29_Picture_49.jpeg)

## Paramétrage des options d'intégrations dans le lot de paie

#### **Intégration Paie et règlements**

Nous préconisons que ces lancements soient fait dans les lots de paies notamment à cause de la paie à la semaine, afin d'avoir une intégration hebdomadaire des Paie et des règlements.

![](_page_29_Picture_50.jpeg)

Ces options seront de ce fait lancées par lot de paie.

![](_page_30_Picture_56.jpeg)

## Paramétrage des options d'intégrations dans le lot de clôture

Nous préconisons que ces lancements soient fait dans les lots de clôtures notamment à cause des traitements préalables à cette interface qui alimentent les fichiers des marges et d'allègements.

Pour cela, aller dans Tables systèmes indice SXB.

![](_page_30_Picture_57.jpeg)

### Paramétrage des options d'intégrations ponctuelles

Dans les actions diverses (Front office) ou dans les traitements divers (Back office) vous trouverez l'option d'intégration des acomptes.

Pour cela aller dans Tables systèmes indice LSQ pour les actions diverses et indice LSF pour les traitements divers :

**Important : cette intégration ne peut pas être lancé depuis un lot de paie ou de clôture car seul les acomptes dont la date de retenu est comprise dans le ou les lots seront intégré en comptabilité, vous ne pourrez pas contrôler par rapport à la situation financière.**

#### 001 LSF ICA INTERFACE COMPTABLE ACOMPTE 10 90 90 90 ICPACO **ANT ICPXXL** 107

![](_page_31_Picture_96.jpeg)

#### **Intégration des Règlements clients**

Dans les actions diverses vous trouverez l'option de lancement de cette interface.

Pour cela, aller dans Tables systèmes indice LSQ.

![](_page_31_Picture_97.jpeg)

### Tables de correspondances dans Anael TT (pour Anael iSeries)

Choisir l'option « Table de correspondance » indice CRS.

![](_page_31_Picture_98.jpeg)

CODSIR permet de remplacer les 3 premiers caractères des Sirens d'un autre type, Etranger 'ETR' etc…

- CODSOC permet de remplacer un code société par un autre
- CODTVA est décomposée comme suit :
- Premier caractère = code de TVA remontant dans la zone de tva
- 9 caractères suivants = le sous compte de TVA (sachant que le premier caractère dans la Anael Finance iSeries ne sera pas pris en compte, il faut donc faire 8 espaces suivi du sous compte finale).
- STECLI permet de déterminer le code société de création des tiers dans Finance (Société modèle 999)
- Ne pas oublier de créer la famille « TVA » dans la table %1 d'Anael Finance iSeries (table iSeries)

# Chapitre 4 Centralisation des écritures

## Anael Finance AS400

### Tables de correspondances dans Anael Finance AS400

**Sur la société d'exploitation ou société « Modèle » d'ANAEL il faut impérativement créer dans « la table des tables » (FAN100P1) les 4 tables suivantes :**

#### **%1 : Table correspondance : Famille REPLIK** → **Séquence ANAEL (type d'auxiliaire)**

(exemple : CLT d'Anael TT envoi sur CLIENT d'Anael finance)

Création de la table comme suit :

Créations des arguments comme suit :

- Ø Argument : Code Famille REPLIK (3c).
- Ø Libellé 1 : Séquence ANAEL (6c) cadré à gauche.
- Ø Libellé 2 : Code Règle de gestion générale (2c) cadré à gauche.

#### **%2 : Table correspondance : Code Pays REPLIK** → **ANAEL**

- Ø Argument : Code pays REPLIK (3c) .
- Ø Libellé 1 : Code pays ANAEL (3c) cadré à gauche.
- Ø Libellé 2 : néant

#### **%3 : Table correspondance : Mode Règlement REPLIK** → **ANAEL**

- Ø Argument : Mode règlement REPLIK (3c) .
- Ø Libellé 1 : Mode règlement ANAEL (2c) cadré à gauche.
- Ø Libellé 2 : Code OB pour compte 511\* ou 512\* (non obligatoire).

#### **%4 : Table correspondance : Code devise REPLIK** → **ANAEL**

- Ø Argument : Code Devise REPLIK (3c) .
- Ø Libellé 1 : Code Devise ANAEL (3c) cadré à gauche.
- Ø Libellé 2 : néant

#### **%5 : Table correspondance : Code journal REPLIK** → **ANAEL**

- Ø Argument : Code journal REPLIK (3c) .
- Ø Libellé 1 : Code journal ANAEL (3c) cadré à gauche.

#### Ø Libellé 2 : néant

#### **%6 : Table correspondance : Code TVAREPLIK** → **ANAEL**

Argument : Code TVA REPLIK (1c) . Libellé 1 : Code TVA ANAEL (1c) cadré à gauche. Libellé 2 : néant

#### **Règles Fonctionnelles**

Ø Les tiers ne sont créés quand « ajout » dans la base de données ANAEL **Le schéma d'écritures comptables est donné par REPLIK**

### Installation de la bibliothèque d'interface sur AS400

Bibliothèque d'interface : SPANAREPLI

*Liste des Fichiers a ajouter dans Anael Finance Iseries*

![](_page_34_Picture_108.jpeg)

#### **LES CLP**

![](_page_35_Picture_76.jpeg)

### Déroulement de la centralisation

![](_page_35_Figure_3.jpeg)

![](_page_35_Picture_77.jpeg)

A- Le programme MDL\_UPLDAGEN.EXE s'occupe de :

- ➢ Contrôler l'existence de fichiers XCPT… identique à ce présent dans le répertoire « REP\_ARCHIVE » (signifie que soit une intégration a été régénérée depuis un lot ou une copie de fichier depuis le répertoire « REP\_ARCHIVE »).
- ➢ Contrôler l'existence du fichier « FYREPLIKP.TXT » dans le répertoire « REP\_ORIGINE » (précédente interface non terminée correctement car le fichier doit être déplacé dans le répertoire « REP\_TRAITEMENT » en fin de traitement).

B- Création du fichier **« FYREPLIKP.TXT »** dans le répertoire « REP\_ORIGINE ».

C- Appel de **« TRANSFERT.BAT »** permettant de transférer le fichier « FYREPLIKP.TXT" vers la bibliothèque « SPANAREPLI » de l'AS400.

![](_page_36_Picture_170.jpeg)

D- Appel de **« MAJ\_ECR.BAT »** permettant de lancer les commandes sur l'AS400 d'alimentation des fichiers des tiers et du batch. Il utilise pour cela un fichier **« cmd\_ecritures.lst »**

MAJ\_ECR.BAT - Bloc-notes Eichie<sup>l</sup> Edition Format Affichage ? REM Lancement des commandes sur AS400 pour MAJ de TIERS et alimentation du BATCH des écritures rmtcmd /I \\INTERIM\_1\SCLX\$\client\cmd\_ecritures.lst //192.168.1.2 /z

E- Déplacement des fichiers « XCPT\_... » du répertoire « REP\_ORIGINE » vers « REP\_ARCHIVE ».

F- Déplacement du fichier « FYREPLIKP.TXT » du répertoire « REP\_ORIGINE » vers « REP\_TRAITEMENT »

#### **Modèle de transfert vers AS400**

![](_page_37_Picture_9.jpeg)

![](_page_37_Picture_10.jpeg)

#### **Modèle de mise à jour du BATCH et des TIERS sur AS400**

![](_page_38_Picture_141.jpeg)

![](_page_38_Figure_2.jpeg)

![](_page_38_Figure_3.jpeg)

#### **DESCRIPTION : FYCLI10P**

![](_page_39_Picture_189.jpeg)

#### **DESCRIPTION : PF : FYECR10P**

![](_page_40_Picture_216.jpeg)

## Table de correspondance « %... »

F12=Ecran précédent

мR Connex

8<br>sion au serveur (ou hôte) à distance Modas établie. Port utilisé : 23

![](_page_41_Picture_29.jpeg)

Bommer de Ba e BI FOS 318 312 312 312 30 003 5W 20 34 54 54 20 32

42

01/001

![](_page_42_Picture_0.jpeg)

![](_page_42_Picture_1.jpeg)

![](_page_43_Picture_11.jpeg)

![](_page_43_Picture_12.jpeg)

![](_page_44_Picture_4.jpeg)

![](_page_45_Picture_16.jpeg)

# Anael Finance WS

Nous vous invitons à consulter la documentation d'Anael Finance WS disponible sur [docs.infor.com.](https://docs.infor.com/)

## Chapitre 5 Interface encours Clients

## Risque Client Anael Finance iSeries

Pré requis avant exécution du risque

**Sur chaque société d'exploitation d'ANAEL faisant l'objet d'un traitement de calcul de l'encours client pour interfaçage avec REPLIK il faut impérativement créer dans « la table des tables » (FAN100P1) la table suivante :**

**%8 : Table « risque » : paramètres de lancement du pan230clp %8 : Table « risque » : paramètres de lancement du pan230clp**

- Ø Argument : « RISQUE » : 6 caractères en dur
- Ø Libellé 1 : compte début collectif début (6c) , compte collectif fin (6c)
- Ø Libellé 2 : position 1 : top type de compte : R/F

 position 2 : top calcul matricule : O/N position 3 : top suppression totale du calcul précédent : O/N position 4 : top sortie fichier du risque en cours : O/N position 5 : top CA HT ou TTC : H/T position 6 : top calcul des indicateurs de règlement : O/N

![](_page_47_Picture_13.jpeg)

**NOTA : la présence ou non du code table %8 dans le fichier des tables (FAN100P1) indique si la société doit faire l'objet d'un calcul du solde client.**

### Déroulement de la remontée de l'encours

#### **Lancement Risques.bat**

![](_page_48_Picture_2.jpeg)

#### **Exécution procédure client Access**

![](_page_48_Picture_36.jpeg)

Environnement Programmes

**Les programmes et fichiers de travail sont dans la bibliothèque SPANAREPLI .**

#### **TRAITEMENT sur AS400**

**Exécution à partir du serveur de RISQUES.BAT**

- Ø **ajout des bibliothèques ANAEL .**
- Ø **appel RXCLICLP :**
	- o **appel RX200 ( lancement du PAN230CLP par société)**
	- o **appel RX220 ( suppression des enregistrements de FAN230P1 , type auxilliaire F/R selon paramètres de sélection .**

 **( non utilisé en std )**

**RX220 : gestion FAN230P1 Exécution RX230 FAN230P1 (PF) RX230 RIP230P1 (PF) FAN100P1(PF) RX200 Lancement PAN230CLP FAN230P1 (PF) Exécution RX200 Exécution RX220 FAN230P1 RX220**

50

Accès à la table FAN100P1 ( %8) pour recherche paramètres de lancement du PAN230CLP. Lecture du fichier FAN230P1 et comparaison du type d'auxiliaire (F= détail / R= regroupement) : si type d'auxiliaire non concordant ➔ suppression de l'enregistrement.

#### **RX230 : alimentation RIP230P1 (abandonné en standard)**

#### **Les zones constituants le fichier RIP230P1 sont alimentées à partir des même informations contenues dans les enregistrements du fichier FAN230P1 (fichier standard issu du calcul) .**

#### **Particularités :**

A/ Gestion du signe  $(+/-)$  pour les montants suivants :

- montant du solde (NMSOLD) : zone ZMSOLD
- montant des effets échus en risque (NMEFE) : zone ZMEFE
- montant des autres échus en risque (NMAUE) : zone ZMAUE
- montant des effets non échus (NMEFNE) : zone ZMEFNE

B / Gestion d'une information indiquant :

Si le client est rattaché à un client de regroupement, dans ce cas :  $XTAG05 =$  ",  $XREGRO = client$  de regroupement présent dans fichier tiers (FAN050P1) Si le client est un client de regroupement, dans ce cas :  $XTAG05='O'$ ,  $XREGRO = plane$ 

C / Les enregistrements du fichier FAN230P1 dont la zone NTAG01='1' (montant en monnaie société) sont créés dans RIP230P1.

#### **INTERFACE ANAEL/ REPLIK : RISQUE CLIENT**

#### **PRE REQUIS AVANT EXECUTION des INTERFACES**

**Sur chaque société d'exploitation d'ANAEL faisant l'objet d'un traitement de calcul de l'encours client pour interfaçage avec REPLIK il faut impérativement créer dans « la table des tables » (FAN100P1) la table suivante :**

#### **%8 : Table « risque » : paramètres de lancement du pan230clp**

- $\varnothing$  Argument : « RISQUE » : 6 caractères en dur
- $\varnothing$  Libellé 1 : compte début collectif début (6c), compte collectif fin (6c)
- $\emptyset$  Libellé 2 : position 1 : top type de compte : R/F

![](_page_51_Picture_178.jpeg)

position 2 : top calcul matricule : O/N position 3 : top suppression totale du calcul précédent : O/N position 4 : top sortie fichier du risque en cours : O/N position 5 : top CA HT ou TTC : H/T position 6 : top calcul des indicateurs de règlement : O/N

**NOTA : la présence ou non du code table %8 dans le fichier des tables ( FAN100P1) indique si la société doit faire l'objet d'un calcul du solde client.**

### **INTERFACE ANAEL/ REPLIK : RISQUE CLIENT**

Modification des paramètres de soumission

![](_page_51_Picture_179.jpeg)

![](_page_52_Picture_261.jpeg)

#### **PAN230 : Calcul des soldes Clients**

## Description du fichier des soldes FAN230P1

 **Fichier .....: FAN230P1 Type : PHYSIQUE Bibliothèque.: ANAX4PTF1 Texte ...............: FICHIER PHYS.RISQ. EN CRS Date de création ....: 01/12/00 Format ..............: FAN230F1 Longueur : 573 Nbre de zones : 108 Fichier de référence : RANAEL +------------+-----------+----+-------+------+----------------------------------------------+ ! Zone ! Zone ref. !Type! long. ! Déb. ! Texte ! +------------+-----------+----+-------+------+----------------------------------------------+ ! RSTE ! RSTE ! P ! 5,0 ! 1 ! SOCIETE ! ! RETAB ! RETAB ! A ! 2 ! 4 ! ETABLISSEMENT ! ! RGEN ! RGEN ! S ! 6,0 ! 6 ! NO CPTE GENERAL ! ! RAUX ! RAUX ! A ! 8 ! 12 ! NO CPTE AUXILIAIRE ! RCDEV ! DCDEV ! A ! 3 ! 20 ! CODE DEVISE ! 1 ROUGHTER IN EXAMPLE I A ! A ! 1 ! 23 ! TYPE AUXILIAIRE ! RKEY ! ! A ! 20 ! 24 ! CLE UNIQUE POUR CALCUL INTERACTIF !**

![](_page_53_Picture_208.jpeg)

![](_page_54_Picture_159.jpeg)

## **INTERFACE ANAEL/ REPLIK : RISQUE CLIENT**

## Description du fichier RIP230P1

![](_page_54_Picture_160.jpeg)

![](_page_55_Picture_147.jpeg)

# Risque client Anael Finance WS

Nous vous invitons à consulter la documentation d'Anael Finance WS disponible sur [docs.infor.com.](https://docs.infor.com/)

## Autres interfaces

## Paramétrage du « FACTOR »

Il est possible de générer des fichiers pour le Société d'affacturage. Il en existe 4 à ce jour :

- « NAT » ➔ Factor Natixis
- « ALL »➔ Client Alliance
- « EXE »➔ Client Exces
- « QUA »➔ Client Qualigest

![](_page_56_Picture_66.jpeg)